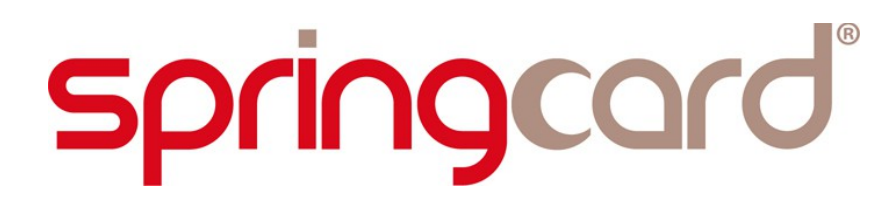

SpringCard FunkyGate-IP

Integration and Configuration Guide

www.springcard.com

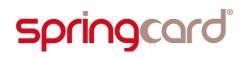

#### **D**OCUMENT IDENTIFICATION

| Category        | Owner's Manual       | Owner's Manual       |        |  |  |  |  |
|-----------------|----------------------|----------------------|--------|--|--|--|--|
| Family/Customer | FunkyGate NFC Series | FunkyGate NFC Series |        |  |  |  |  |
| Reference       | PMA13257             | Version              | AA     |  |  |  |  |
| Status          | draft                | Classification       | Public |  |  |  |  |
| Keywords        |                      |                      |        |  |  |  |  |
| Abstract        |                      |                      |        |  |  |  |  |

| File name  | C:\Users\johann\Desktop\En<br>Configuration Guide.odt | cours\[PMA13257-AA] | FunkyGate-IP | NFC | Integration | and |
|------------|-------------------------------------------------------|---------------------|--------------|-----|-------------|-----|
| Date saved | 18/11/13                                              | Date printed        |              |     |             |     |

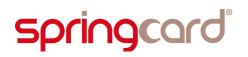

#### **REVISION HISTORY**

| Ver. | Date     | Author | Valio | d. by | Approv. | Details              |
|------|----------|--------|-------|-------|---------|----------------------|
|      |          |        | Tech. | Qual. | by      |                      |
| AA   | 29/09/13 | JDA    |       |       |         | Created from PMA959P |
|      |          |        |       |       |         |                      |
|      |          |        |       |       |         |                      |
|      |          |        |       |       |         |                      |

#### CONTENTS

| 1.INTRODUCTION                                                                                                    | 6                                                                                                    |
|----------------------------------------------------------------------------------------------------|----------------------------------------------------------------------------------------------------|
| 1.1.Abstract                                                                                                    |                                                                                                    |
| 1.2.SUPPORTED PRODUCT                                                                                                    |                                                                                                    |
| 1.3.Audience                                                                                                    |                                                                                                    |
| 1.4.Support and updates<br>1.5.Related documents                                                                                                    |                                                                                                    |
|                                                                                                    |                                                                                                    |
| 2.HARDWARE INSTALLATION                                                                                                    | 8                                                                                                    |
| 2.1.SpringCard FunkyGate-IP NFC                                                                                                    |                                                                                                    |
| 2.2.SpringCard FunkyGate-IP+POE NFC                                                                                                    | 8                                                                                                    |
| 3.DEFINE READER'S IP ADDRESS                                                                                                    | 9                                                                                                    |
| 3.1.Assign an IP address using NDDU software                                                                                                    | 9                                                                                                    |
| 3.1.1. Download and install the NDDU software                                                                                                    | 9                                                                                                    |
| 3.1.2.Run the NDDU software                                                                                                    |                                                                                                    |
| 3.1.3.Discovered devices1                                                                                                    |                                                                                                    |
| 3.1.4.Configure a Reader1                                                                                                    |                                                                                                    |
| 3.1.5.Verify the new configuration1                                                                                                    |                                                                                                    |
| 3.2.Assign an IP address using a Master Card1                                                                                                    | 3                                                                                                    |
| 4.TELNET ACCESS TO THE READER1                                                                                                    | .4                                                                                                    |
| 4.1.READER'S CONSOLE                                                                                                    | 4                                                                                                    |
| 4.1.1.Open a Telnet session to the reader1                                                                                                    |                                                                                                    |
| 4.1.2.Sending a command to the Reader1                                                                                                    |                                                                                                    |
| 4.1.3.List of Console commands1                                                                                                    | .6                                                                                                    |
| 5.TCP CLIENT/SERVER PROTOCOL – LOW LAYERS, PLAIN                                                                                                    |                                                                                                    |
|                                                                                                    | .7                                                                                                    |
| MODE1                                                                                                    |                                                                                                    |
| MODE                                                                                                    | 7                                                                                                    |
| MODE         1           5.1.Abstract         1           5.2.Presentation layer         1                                                                                                    | .7<br>.7                                                                                                    |
| MODE       1         5.1.Abstract       1         5.2.Presentation layer       1         5.2.1.Block format       1                                                                                                    | 7                                                                                                    |
| MODE                                                                                                    | .7<br>.7<br>.7                                                                                                    |
| MODE       1         5.1.Abstract       1         5.2.Presentation layer       1         5.2.1.Block format       1                                                                                                    | .7<br>.7<br>.8                                                                                                    |
| MODE       1         5.1.ABSTRACT       1         5.2.PRESENTATION LAYER       1         5.2.1.Block format       1         5.2.2.Description of the fields       1         5.2.3.Size of the blocks       1                                                                                                    | .7<br>.7<br>.8<br>.8                                                                                                    |
| MODE       1         5.1.ABSTRACT       1         5.2.PRESENTATION LAYER       1         5.2.1.Block format       1         5.2.2.Description of the fields       1         5.2.3.Size of the blocks       1         5.2.4.Format of the TYPE byte       1                                                                                                    | .7<br>.7<br>.8<br>.9                                                                                                    |
| MODE       1         5.1.ABSTRACT       1         5.2.PRESENTATION LAYER       1         5.2.1.Block format       1         5.2.2.Description of the fields       1         5.2.3.Size of the blocks       1         5.2.4.Format of the TYPE byte       1         5.3.GENERAL COMMUNICATION FLOW       2         5.3.1.Session establishment       2         5.3.2.Nominal dialogue       2                                                                                                    | .7<br>.7<br>.8<br>.9<br>.0                                                                                                    |
| MODE       1         5.1.ABSTRACT       1         5.2.PRESENTATION LAYER       1         5.2.1.Block format       1         5.2.2.Description of the fields       1         5.2.3.Size of the blocks       1         5.2.4.Format of the TYPE byte       1         5.3.GENERAL COMMUNICATION FLOW       2         5.3.1.Session establishment       2         5.3.2.Nominal dialogue       2         5.3.3.Timings       2                                                                                                    | .7<br>.7<br>.8<br>.8<br>.9<br>.0<br>.0                                                                                                    |
| MODE       1         5.1.ABSTRACT       1         5.2.PRESENTATION LAYER       1         5.2.1.Block format       1         5.2.2.Description of the fields       1         5.2.3.Size of the blocks       1         5.2.4.Format of the TYPE byte       1         5.3.GENERAL COMMUNICATION FLOW       2         5.3.1.Session establishment       2         5.3.2.Nominal dialogue       2         5.3.4.Chaining       2                                                                                                    | .7<br>.7<br>.8<br>.9<br>.0<br>.0<br>.1                                                                                                    |
| MODE15.1.ABSTRACT15.2.PRESENTATION LAYER15.2.1.Block format15.2.2.Description of the fields15.2.3.Size of the blocks15.2.4.Format of the TYPE byte15.3.GENERAL COMMUNICATION FLOW25.3.1.Session establishment25.3.2.Nominal dialogue25.3.3.Timings25.3.4.Chaining25.4.ERROR HANDLING AND RECOVERY2                                                                                                    | 7<br>7<br>.7<br>.8<br>.9<br>.0<br>.0<br>.1<br>.1                                                                                                    |
| MODE       1         5.1.ABSTRACT       1         5.2.PRESENTATION LAYER       1         5.2.1.Block format       1         5.2.2.Description of the fields       1         5.2.3.Size of the blocks       1         5.2.4.Format of the TYPE byte       1         5.3.GENERAL COMMUNICATION FLOW       2         5.3.1.Session establishment       2         5.3.2.Nominal dialogue       2         5.3.3.Timings       2         5.3.4.Chaining       2         5.4.ERROR HANDLING AND RECOVERY       2         5.4.1.For the Reader       2                                                                                                    | 7<br>7<br>8<br>8<br>9<br>0<br>20<br>1<br>1<br>1                                                                                                    |
| MODE15.1.ABSTRACT15.2.PRESENTATION LAYER15.2.1.Block format15.2.2.Description of the fields15.2.3.Size of the blocks15.2.4.Format of the TYPE byte15.3.GENERAL COMMUNICATION FLOW25.3.1.Session establishment25.3.2.Nominal dialogue25.3.3.Timings25.3.4.Chaining25.4.ERROR HANDLING AND RECOVERY25.4.2.For the Reader25.4.2.For the Host2                                                                                                    | 7<br>7<br>.7<br>.8<br>.8<br>.9<br>.0<br>.0<br>.1<br>.1<br>.1<br>.1                                                                                                    |
| MODE15.1.ABSTRACT15.2.PRESENTATION LAYER15.2.1.Block format15.2.2.Description of the fields15.2.3.Size of the blocks15.2.4.Format of the TYPE byte15.3.GENERAL COMMUNICATION FLOW25.3.1.Session establishment25.3.2.Nominal dialogue25.3.3.Timings25.4.Chaining25.4.ERROR HANDLING AND RECOVERY25.4.2.For the Host25.4.3.Recovery2                                                                                                    | 7<br>7<br>.7<br>.8<br>.9<br>.0<br>.0<br>.1<br>.1<br>.1<br>.1                                                                                                    |
| MODE15.1.ABSTRACT15.2.PRESENTATION LAYER15.2.1.Block format15.2.1.Block format15.2.2.Description of the fields15.2.3.Size of the blocks15.2.4.Format of the TYPE byte15.3.GENERAL COMMUNICATION FLOW25.3.1.Session establishment25.3.2.Nominal dialogue25.3.3.Timings25.3.4.Chaining25.4.ERROR HANDLING AND RECOVERY25.4.1.For the Reader25.4.2.For the Host25.4.3.Recovery25.5.APPLICATION LAYER2                                                                                                    | 7<br>7<br>.7<br>.8<br>.9<br>.0<br>.0<br>.1<br>.1<br>.1<br>.1                                                                                                    |
| MODE15.1.ABSTRACT15.2.PRESENTATION LAYER15.2.1.Block format15.2.2.Description of the fields15.2.3.Size of the blocks15.2.4.Format of the TYPE byte15.3.GENERAL COMMUNICATION FLOW25.3.1.Session establishment25.3.2.Nominal dialogue25.3.3.Timings25.4.Chaining25.4.ERROR HANDLING AND RECOVERY25.4.2.For the Host25.4.3.Recovery2                                                                                                    |                                                                                                    |
| MODE15.1.ABSTRACT15.2.PRESENTATION LAYER15.2.1.Block format15.2.2.Description of the fields15.2.3.Size of the blocks15.2.4.Format of the TYPE byte15.3.GENERAL COMMUNICATION FLOW25.3.1.Session establishment25.3.2.Nominal dialogue25.3.3.Timings25.3.4.Chaining25.4.ERROR HANDLING AND RECOVERY25.4.1.For the Reader25.4.2.For the Host25.4.3.Recovery25.5.APPLICATION LAYER26.TCP/CLIENT SERVER PROTOCOL – LOW LAYERS,                                                                                                    | 77788900011111121                                                                                                    |
| MODE       1         5.1.ABSTRACT       1         5.2.PRESENTATION LAYER       1         5.2.1.Block format       1         5.2.2.Description of the fields       1         5.2.3.Size of the blocks       1         5.2.4.Format of the TYPE byte       1         5.3.GENERAL COMMUNICATION FLOW       20         5.3.1.Session establishment       2         5.3.2.Nominal dialogue       2         5.3.3.Timings       2         5.4.Chaining       2         5.4.ERROR HANDLING AND RECOVERY       2         5.4.1.For the Reader       2         5.4.2.For the Host       2         5.4.3.Recovery       2         5.4.3.Recovery       2         5.5.APPLICATION LAYER       2         6.TCP/CLIENT SERVER PROTOCOL – LOW LAYERS,       2         6.1.ABSTRACT       2 | 7       7       8       9       0       0       1       1       1       1       1       1       1       1       1       1       1       1       1       1       1       1       1       1       1       1       1       1       1       1       1       1       1       1       1       1       1       1       1       1       1       1       1       1       1       1       1       1       1       1       1       1       1       1       1       1       1       1       1       1       1       1       1       1       1       1       1       1       1       1       1       1       1       1       1       1       1       1       1       1       1       1       1       1       1       1       1       1       1       1       1       1       1       1       1       1       1       1       1       1       1       1       1       1       1       1       1       1       1       1       1       1       1       1       1       1       1       1       1 |
| MODE15.1.ABSTRACT15.2.PRESENTATION LAYER15.2.1.Block format15.2.1.Block format15.2.2.Description of the fields15.2.3.Size of the blocks15.2.4.Format of the TYPE byte15.3.GENERAL COMMUNICATION FLOW25.3.1.Session establishment25.3.2.Nominal dialogue25.3.3.Timings25.4.Chaining25.4.ERROR HANDLING AND RECOVERY25.4.2.For the Reader25.4.3.Recovery25.4.3.Recovery25.5.APPLICATION LAYER.26.TCP/CLIENT SERVER PROTOCOL – LOW LAYERS,<br>AUTHENTICATED MODE2                                                                                                    | 7778890001111112                                                                                                    |
| MODE15.1.ABSTRACT15.2.PRESENTATION LAYER15.2.1.Block format15.2.2.Description of the fields15.2.3.Size of the blocks15.2.4.Format of the TYPE byte15.3.GENERAL COMMUNICATION FLOW25.3.1.Session establishment25.3.2.Nominal dialogue25.3.3.Timings25.3.4.Chaining25.4.ERROR HANDLING AND RECOVERY25.4.1.For the Reader25.4.2.For the Host25.3.ARECOVERY25.5.APPLICATION LAYER26.TCP/CLIENT SERVER PROTOCOL – LOW LAYERS,<br>AUTHENTICATED MODE26.1.ABSTRACT26.1.ABSTRACT26.2.SUPPORTED CIPHER PROTOCOLS2                                                                                                    | 7       7       7       8       9       0       0       1       1       1       1       1       1       1       1       1       1       1       1       1       1       1       1       1       1       1       1       1       1       1       1       1       1       1       1       1       1       1       1       1       1       1       1       1       1       1       1       1       1       1       1       1       1       1       1       1       1       1       1       1       1       1       1       1       1       1       1       1       1       1       1       1       1       1       1       1       1       1       1       1       1       1       1       1       1       1       1       1       1       1       1       1       1       1       1       1       1       1       1       1       1       1       1       1       1       1       1       1       1       1       1       1       1       1       1       1       1       1       1 |

| 6.3.3-PASS AUTHENTICATION                                             | .24 |
|-----------------------------------------------------------------------|-----|
| 6.3.1.Reader's HELO                                                   |     |
| 6.3.2.Host's HELO-Auth                                                | .24 |
| 6.3.3.Authentication, step 1                                          | .25 |
| 6.3.4.Authentication, step 2                                          | .25 |
| 6.3.5.Authentication, step 3                                          |     |
| 6.3.6.Host's HELO-OK                                                  | .26 |
| 6.4.Session key                                                       | .26 |
| 6.5. New Authentication – Generation of a New Session Key             | .26 |
| 6.6.PRESENTATION LAYER AFTER AUTHENTICATION                           | .27 |
| 6.6.1.Block format                                                    | .27 |
| 6.6.2.Description of the fields                                       | .27 |
| 6.6.3.Size of the blocks                                              |     |
| 6.6.4.Format of the TYPE byte                                         | .28 |
| 6.7.SEQUENCE NUMBERS                                                  | .28 |
| 6.8.CHECKSUM, PADDING, CIPHERING                                      |     |
| 6.8.1.Checksum                                                        |     |
| 6.8.2.Padding                                                         |     |
| 6.8.3.Ciphering                                                       |     |
| 6.8.4.Chaining                                                        |     |
| 6.9.General communication flow                                        |     |
| 6.9.1.Nominal dialogue                                                |     |
| 6.9.2.Timings                                                         |     |
| 6.9.3.Chaining                                                        |     |
| 6.10.Error handling and recovery                                      |     |
| 6.10.1.For the Reader                                                 |     |
| 6.10.2.For the Host                                                   |     |
| 6.10.3.Recovery                                                       |     |
| 6.11.Application layer                                                |     |
|                                                                       |     |
| 7.APPLICATION LAYER PROTOCOL                                          | .33 |
| 7.1.Principles                                                        | .33 |
| 7.2.Host $\rightarrow$ Reader, available with both Administration and |     |
| OPERATION KEYS                                                        | 33  |
| 7.2.1.Get Global Status                                               |     |
| 7.2.2.Start/Stop Reader                                               |     |
| 7.2.3.Clear LEDs command                                              |     |
| 7.2.4.Set LEDs command                                                |     |
| 7.2.5.Start LED sequence command                                      |     |
| 7.2.6.Buzzer command                                                  |     |
| 7.3.Host $\rightarrow$ Reader, available with Administration key only |     |
| 7.3.1.Write Configuration Register                                    |     |
| 7.3.2.Erase Configuration Register                                    |     |
| 7.3.3.Reset the Reader                                                |     |
| 7.4.Reader → Host                                                     |     |
| 7.4.1.Reader Identifier                                               |     |
| 7.4.2.Tamper Status                                                   |     |
| 7.4.3.Card Read                                                       |     |
| 7.4.4.Card Inserted                                                   |     |
| 7.4.5.Card Removed                                                    |     |
|                                                                       |     |
| 8.EDITING READER'S CONFIGURATION                                      | .38 |
| 8.1.Through the Telnet link                                           | .38 |

SPRINGCARD, the SPRINGCARD logo, PRO ACTIVE and the PRO ACTIVE logo are registered trademarks of PRO ACTIVE SAS. All other brand names, product names, or trademarks belong to their respective holders. Information in this document is subject to change without notice. Reproduction without written permission of PRO ACTIVE is forbidden.

| 8.1.1.Reading Configuration Registers        |
|----------------------------------------------|
| 8.1.2. Writing Configuration Registers       |
| 8.2.Using Master Cards                       |
| 8.3.Using NFC peer-to-peer                   |
| 8.4. Through the TCP Client/Server interface |
| 9.GLOBAL CONFIGURATION OF THE READER40       |
| 9.1.GENERAL OPTIONS                          |
| 9.2.Delays and repeat41                      |
| 9.3.LEDs and Buzzer41                        |
| 9.4.TCP CONFIGURATION                        |
| 9.4.1.IPv4 address, mask, and gateway42      |
| 9.4.2.Server port                            |
| 9.4.3.Server security settings and keys43    |
| 9.5.Security options                         |
| 9.6.Password45                               |
| 10.THE TEMPLATE SYSTEM46                     |

## **1.** INTRODUCTION

#### **1.1. A**BSTRACT

**SpringCard FunkyGate-IP NFC** is a RFID (13.56MHz) and NFC wall-mount Reader, for access control applications. **SpringCard FunkyGate-IP NFC** features an exclusive TCP/IP over Ethernet interface.

The attractive styling and the efficiency of the Ethernet interface make it the preferred choice for corporate environments. Advanced support of the widest range of technologies and exclusive security features allow high-end access control schemes to be deployed seamlessly.

Thanks to a **versatile Template System** (shared with all other **SpringCard** Readers and RFID/NFC Scanners), **SpringCard FunkyGate-IP NFC** is able to read either a serial number or virtually any data coming from standard ISO/IEC 14443 proximity cards, ISO/IEC 15693 vicinity labels or tags. It is also able to fetch NDEF data from RFID chips formatted according to one the NFC Forum Tag specifications, and to receive NDEF data from a NFC Forum "peer-to-peer" (SNEP server on top of LLCP).

The **SpringCard FunkyGate-IP+POE NFC** version provides the "powered by the network" (POE) feature.

This document provides all necessary information to configure both the **FunkyGate-IP NFC** and **FunkyGateIP-POE + NFC** Readers, and to develop a software that will handle data coming from the Reader, and to drive or re-configure the Reader when needed.

#### **1.2. SUPPORTED PRODUCT**

| Order code | Product                                                                                                    |
|------------|----------------------------------------------------------------------------------------------------|
| FPF13253   | <b>FunkyGate-IP NFC:</b> new generation wall-mount RFID/NFC/contactless card Reader, with Ethernet interface (10 or 100 Mbit/s)                              |
| FPF13254   | <b>FunkyGate-IP+POE NFC</b> : new generation wall-mount RFID/NFC/contactless card Reader, with Ethernet interface (10 or 100 Mbit/s), powered by the network |

SPRINGCARD, the SPRINGCARD logo, PRO ACTIVE and the PRO ACTIVE logo are registered trademarks of PRO ACTIVE SAS. All other brand names, product names, or trademarks belong to their respective holders. Information in this document is subject to change without notice. Reproduction without written permission of PRO ACTIVE is forbidden.

### **1.3.** AUDIENCE

This manual is designed for use by application developers and system integrators. It assumes that the reader has a good knowledge of computer development, TCP/IP networks, and a good knowledge of the RFID/NFC technologies.

#### **1.4. SUPPORT AND UPDATES**

Useful related materials (product datasheets, application notes, sample software, HOWTOs and FAQs...) are available at SpringCard's web site:

#### www.springcard.com

Updated versions of this document and others are posted on this web site as soon as they are available.

For technical support enquiries, please refer to SpringCard support page, on the web at

www.springcard.com/support

#### **1.5. R**ELATED DOCUMENTS

You'll find any details regarding hardware and physical characteristics of each reader in the corresponding datasheet.

| Document ref. | Content                                          |
|---------------|--------------------------------------------------|
| To be written | FunkyGate-IP NFC product flyer and datasheet     |
| To be written | FunkyGate-IP+POE NFC product flyer and datasheet |

## **2.** HARDWARE INSTALLATION

2.1. SpringCard FUNKYGATE-IP NFC

To be written

2.2. SpringCard FUNKyGATE-IP+POE NFC

To be written

## **3. DEFINE READER'S IP ADDRESS**

The Reader comes out of factory without an IP address. This means that you <u>must</u> assign it an IP address before being able to access it either through Telnet link (chapter 4) or using the TCP client/server protocol depicted in chapters 5 and 6.

Using **SpringCard Network Device Discovery Utility (NDDU)** is the preferred method to assign an IP address to the Reader.

This Reader does not support the Dynamic Host Configuration Protocol (DHCP). Only fixed IPv4 addresses are supported.

### 3.1. Assign an IP address using NDDU software

**SpringCard Network Device Discovery Utility (NDDU)** is a Windows-based software that discovers and configures SpringCard Device connected on same the Local Area Network (LAN) as the computer it is running on.

Please use a wired network connection, and make sure the Reader(s) you want to configure are on the same LAN as your computer. NDDU makes use of broadcast UDP frames to discover and configure the Readers; therefore, it won't work behind a router or gateway.

#### **3.1.1.** Download and install the NDDU software

Make sure your Windows account has administrative privileges.

Download the installer from URL

www.springcard.com/download/find/file/sn13210

Install the software.

This software relies on the .NET framework version 4. Please download and install this framework from Microsoft's in case it hasn't already been deployed onto your computer.

## 3.1.2. Run the NDDU software

Make sure your Windows account has administrative privileges.

Launch the software: Start Menu  $\rightarrow$  SpringCard  $\rightarrow$  Network Discovery  $\rightarrow$  Network Device Discovery Utility.

On first startup, you should be prompted by Windows Firewall whether you want to allow NDDU to access the network. Please confirm.

#### **3.1.3.** Discovered devices

#### After a few seconds, NDDU displays the list of devices it has found on the LAN.

| ile <u>A</u> bout | 3/1                 | 1      |            | 5       | 19      | springcard      |
|-------------------|---------------------|--------|------------|---------|---------|-----------------|
| IAC address       | Device Type         | DHCP   | IP address | Mask    | Gateway | Info / Location |
| 50C20BA000        | SpringCard E663/RDR | Differ | 0.0.0.0    | 0.0.0.0 | 0.0.0.0 |                 |
|                   |                     |        |            |         |         |                 |
|                   |                     |        |            |         |         |                 |
|                   |                     |        |            |         |         |                 |
|                   |                     |        |            |         |         |                 |
|                   |                     |        |            |         |         |                 |
|                   |                     |        |            |         |         |                 |
|                   |                     |        |            |         |         |                 |
|                   |                     |        |            |         |         |                 |
|                   |                     |        |            |         |         |                 |
|                   |                     |        |            |         |         |                 |
|                   |                     |        |            |         |         |                 |
|                   |                     |        |            |         |         |                 |
|                   |                     |        |            |         |         |                 |
|                   |                     |        |            |         |         |                 |
|                   |                     |        |            |         |         |                 |
|                   |                     |        |            |         |         |                 |

The software's main screen shows 7 columns:

- The MAC address (Ethernet address and also serial number) of every SpringCard Device found on the LAN,
- The device type (code name SpringCard E663/RDR for SpringCard FunkyGate-IP NFC and related products),
- Whether DHCP is enabled or not (DHCP is not supported by SpringCard FunkyGate-IP NFC),
- The device's current IP address, local network mask, and default gateway. Until the device has been properly configured, those entries show has "0.0.0.0",

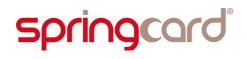

• A user-defined string named "Info / location", which will be used as an hint to identify the device in your own system.

#### 3.1.4. Configure a Reader

Double-click one of the devices in the list. The configuration form appears:

| Selected device:  |                       |               |                 |
|-------------------|-----------------------|---------------|-----------------|
| Type:             | SpringCard E663/F     | DR            |                 |
| MAC address:      | 0050C20BA000          | ]             |                 |
| New configuration | :                     |               |                 |
|                   | Use DHCP              |               | Change password |
| IP address:       | 192.168.16.6          | New password: |                 |
| Subnet mask:      | 255.255.255.0         | Confirmation: |                 |
| Default gateway:  | 0.0.0                 |               |                 |
| Info/location:    | Main door - left side | e             |                 |
| Current password: |                       |               |                 |
|                   | Remember              |               | OK Cancel       |

The form shows the device's current configuration. Enter the new configuration. IP address and subnet mask are mandatory data and couldn't be left empty. The default gateway is optional; if the devices won't need to use a gateway, leave this field to "0.0.0.0".

In the "info/location" field, enter a short string (less than 32 characters) as a reminder of the device's location or role.

Terminate by entering the device's current password to confirm your allowed to change this device's configuration.

The default password for all devices is **springcard**.

Check the box "change password" and enter a new password twice if you want to change it. When ready, click "OK".

#### **3.1.5.** Verify the new configuration

If everything is OK, including the current password, the NDDU software is able to configure the device. The following message confirms that the new configuration has been accepted:

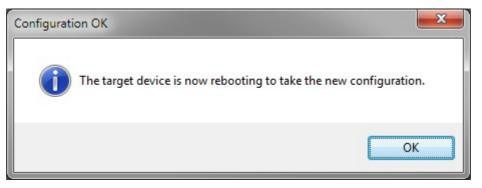

After a few seconds, the list of devices is refreshed and shows the new configuration:

| © 5 | pringCard Net    | work Devices Discovery U | tility |              |               |         |                       |
|-----|------------------|--------------------------|--------|--------------|---------------|---------|-----------------------|
| Ei  | le <u>A</u> bout |                          |        |              |               | 100     |                       |
|     | 1                | 1 KC                     | 1      | 1            |               |         | springcard            |
| M/  | AC address       | Device Type              | DHCP   | IP address   | Mask          | Gateway | Info / Location       |
| 005 | 0C20BA000        | SpringCard E663/RDR      |        | 192.168.16.6 | 255.255.255.0 | 0.0.0   | Main door - left side |
|     |                  |                          |        |              |               |         |                       |
|     |                  |                          |        |              |               |         |                       |
|     |                  |                          |        |              |               |         |                       |
|     |                  |                          |        |              |               |         |                       |
|     |                  |                          |        |              |               |         |                       |
|     |                  |                          |        |              |               |         |                       |
|     |                  |                          |        |              |               |         |                       |
|     |                  |                          |        |              |               |         |                       |
|     |                  |                          |        |              |               |         |                       |
|     |                  |                          |        |              |               |         |                       |
|     |                  |                          |        |              |               |         |                       |
|     |                  |                          |        |              |               |         |                       |
|     |                  |                          |        |              |               |         |                       |
|     |                  |                          |        |              |               |         |                       |
|     |                  |                          |        |              |               |         |                       |
| -   |                  |                          |        |              |               |         |                       |
|     |                  |                          |        |              |               |         |                       |

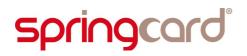

## 3.2. Assign an IP address using a Master Card

To be written

## 4. Telnet access to the Reader

### 4.1. READER'S CONSOLE

The Reader features a "human" command processor (shell or console). This feature accessible through the Telnet protocol. It is primarily made for testing and demonstration purpose. Only the few commands depicted in this chapter could safely be used for configuration and diagnostic.

Note that the SEC Configuration Register (h6E, § 9.5) may be used to disable the Console.

#### 4.1.1. Open a Telnet session to the reader

On most operating systems you could find a Telnet client in the default system tools. Open a console and enter

#### telnet xxx.xxx.xxx.xxx

where *xxx.xxx.xxx* is the Reader's IP Address as defined in chapter 3.

Windows Vista / 7 / 8 : the Telnet client may be missing from you OS default install. Go to **Control Panel**, **Programs and Features** section, and then enable **Telnet client** in the **Turn Windows features on or off** tab.

Alternatively, you may download a free terminal client such as **Putty**, that is also a Telnet client.

The Reader's Telnet shell says "SpringCard E663/RDR", then the Info/location lines that has been entered in chapter 3, and finally prompts for a password.

Enter the Reader's password that you've defined in chapter 3.

If you haven't changed the password, the default password is **springcard**.

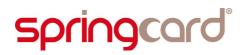

SpringCard FunkyGate-IP - Integration and Configuration Guide

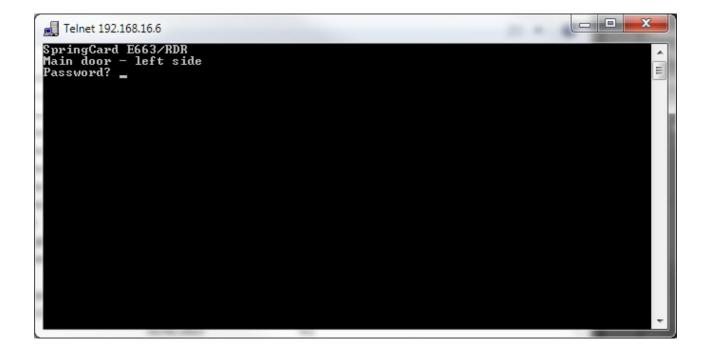

#### 4.1.2. Sending a command to the Reader

Write the command line as documented below, and terminate by hitting the ENTER key. Note that the Reader echoes the entered characters.

#### 4.1.3. List of Console commands

| Command    | Meaning                                                         |  |  |  |
|------------|-----------------------------------------------------------------|--|--|--|
| version    | Show the firmware version                                       |  |  |  |
| info       | Show the firmware information data                              |  |  |  |
| show       | Show the current configuration                                  |  |  |  |
| cfg        | Dump all Configuration Registers written into persistent memory |  |  |  |
| cfgXX=YYYY | Write value hYYYY to Configuration Register hXX                 |  |  |  |
| cfgXX=!!   | Erase Configuration Register hXX                                |  |  |  |
| cfgXX      | Read Configuration Register hXX                                 |  |  |  |
| exit       | Terminate the Telnet session                                    |  |  |  |

## 5. TCP CLIENT/SERVER PROTOCOL – LOW LAYERS, PLAIN MODE

#### 5.1. Abstract

The communication protocol is a Client / Server protocol, the Host being the Client, and the Reader being the Server:

- The Reader listen on a TCP port,
- The Host is responsible to connect on this port, and to restore the connection every-time it went down.

Note that the Reader is not able to accept more than one Client at the time. Trying to connect to the same Reader from two different Host is not supported, and shall not be tried. An undefined behaviour may occur.

The communication scheme is based on the transmission of variable-length blocks. The I-Block convey application-level frames that are defined in chapter 7.

#### **5.2. P**RESENTATION LAYER

#### 5.2.1. Block format

Every block transmitted in the channel is formatted as follow:

| LENGTH | ТҮРЕ   | PAYLOAD         |
|--------|--------|-----------------|
| 1 byte | 1 byte | Variable length |

#### 5.2.2. Description of the fields

| Field   | Description                                                                                                    |
|---------|----------------------------------------------------------------------------------------------------|
| LENGTH  | The LENGTH byte is the total length of the block, this byte included.                                                                                                    |
| ТҮРЕ    | <ul> <li>The TYPE byte is used to convey the information required to control the data transmission. There are three fundamental types of blocks:</li> <li>I-block used to convey information for use by the upper layers</li> <li>H-block used to exchange control information between the Server and the Client</li> </ul> |
| PAYLOAD | The PAYLOAD field is optional.<br>When present, the PAYLOAD field conveys application data.                                                                                                    |

#### 5.2.3. Size of the blocks

The size of every block must be less or equal to 66 bytes.

This lead to a PAYLOAD between 0 and 64 bytes.

If the application layer needs to transmit more than 64 bytes, chaining shall be used.

#### 5.2.4. Format of the TYPE byte

#### I-Block а.

| Bit            | Description                                                                                                    |
|----------------|----------------------------------------------------------------------------------------------------|
| <b>7</b> (msb) | Direction <ul> <li>0 for Host → Reader</li> <li>1 for Reader → Host</li> </ul>                                                                                        |
| 6              | Shall be set to 0                                                                                                    |
| 5              | Shall be set to 0                                                                                                    |
| 4              | <ul> <li>Chaining</li> <li>0: no chaining – this block is the only one, or the last one in a sequence</li> <li>1: chaining enabled – more block(s) to come</li> </ul> |
| 3              | Shall be set to 0000                                                                                                    |
| 2              |                                                                                                    |
| 1              |                                                                                                    |
| <b>0</b> (lsb) |                                                                                                    |

#### H-Block b.

| Bit            | Description                                                                                                    |
|----------------|----------------------------------------------------------------------------------------------------|
| <b>7</b> (msb) | Direction <ul> <li>0 for Host → Reader</li> <li>1 for Reader → Host</li> </ul>                                                                                              |
| 6              | Shall be set to 1                                                                                                    |
| 5              | Block type:                                                                                                    |
| 4              | <ul> <li>b00: HELO (Reader's "hello" block)</li> <li>b01: HELO-OK (Host's "hello" acknowledge)</li> <li>b10: RFU, do not use</li> <li>b11: HELO-AUTH (see § 6.3)</li> </ul> |
| 3              | Protocol Version for HELO block                                                                                                    |
| 2              | Koy Number for the first HELO ALITH block                                                                                                    |
| 1              | Key Number for the first HELO-AUTH block                                                                                                    |
| <b>0</b> (lsb) | 0000 for the other blocks.                                                                                                    |

Information in this document is subject to change without notice. Reproduction without written permission of PRO ACTIVE is forbidden.

### c. Protocol Version

The Reader sets this field to  $_{\rm b}$ 0000. Any other value shall be interpreted by the Host as an error.

#### 5.3. GENERAL COMMUNICATION FLOW

#### 5.3.1. Session establishment

The Host tries to connect to one (or many) Reader.

When a connection is established on the Reader, the Reader sends a HELO block. The payload of the HELO block is the Reader's MAC address on 6 bytes.

#### HELO block (Reader $\rightarrow$ Host)

| LENGTH | ТҮРЕ | PAYLOAD                         |
|--------|------|---------------------------------|
| h08    | hC0  | Reader's MAC address on 6 bytes |

The Host may check that the claimed MAC address is coherent with its records.

The Host may check that the Reader's Protocol Version is acceptable.

If everything is OK, the Host sends a HELO-OK block. The payload of the HELO-OK block is empty.

#### HELO-OK block (Host → Reader)

| LENGTH          | ТҮРЕ            | PAYLOAD |
|-----------------|-----------------|---------|
| <sub>h</sub> 02 | <sub>h</sub> 50 | empty   |

#### 5.3.2. Nominal dialogue

The TCP channel is full-duplex; both the Reader and the Host may send at any time, and therefore must be ready to receive at any time.

The Host sends I-Blocks to transmit its commands or to query the Reader. An empty I-Block denotes a Keep Alive request.

The Reader sends I-Block to transmit its notifications or its answers. An empty I-Block denotes a Keep Alive response (when no other data is available).

### 5.3.3. Timings

The Reader ensures that it answer to every block coming from the Host by a response block within 2.5s. The Host may use a 3s-timeout to watch-out the Reader. This is also applicable to the HELO frame that is sent by the Reader immediately when the connection is opened.

The Reader expects to receive a block from the Host at least every 60s.

### 5.3.4. Chaining

If the application data buffer is longer than the max size for the PAYLOAD field, the data shall be divided onto multiple I-Blocks. In this case, the Chaining bit is set to 1 for every I-Block but the last one.

Chaining is not implemented in the current version of the Reader's firmware. The Host shall not use this feature (and the Reader will not use it).

#### 5.4. ERROR HANDLING AND RECOVERY

#### 5.4.1. For the Reader

- Bad sequence during session establishment: is the Reader receives a frame before having transmitted its HELO, the Reader drops the connection,
- Protocol error: if the Reader receives an invalid block from the Host (LENGTH not coherent with actual length, or unallowed value for TYPE), the Reader drops the connection,
- **No more activity error:** if the Host remains silent for 60s, the Reader drops the connection.

#### 5.4.2. For the Host

- Bad sequence during session establishment: is the first frame received by Host is not a valid HELO, or the Host receives another frame before having transmitted its HELO-OK, the Host shall drop the connection,
- Protocol error: if the Host receives an invalid block from a Reader (LENGTH not coherent with actual length, or unallowed value for TYPE), the Host shall drop the connection,
- **Timeout error:** if the Reader doesn't answer within 3s, the Host shall drop the connection.

#### 5.4.3. Recovery

If the connection is dropped for any reason, the Host shall wait at least 5s before trying to connect again to the same Reader.

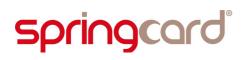

#### 5.5. APPLICATION LAYER

Chapter 7 contains the application layer protocol. The application layer frames are conveyed within I-Blocks.

## 6. TCP/CLIENT SERVER PROTOCOL – LOW LAYERS, AUTHENTICATED MODE

### 6.1. Abstract

As in chapter 5, the communication protocol is a Client / Server protocol, the Host being the Client, and the Reader being the Server.

In Authenticated mode,

- The Reader and the Host perform a 3-pass mutual authentication that proofs they share the very same authentication key (one of the 2 Reader's secret key), and in the same time allow to establish a one-time, random session key – that remains also a secret shared by both partners,
- The blocks conveyed between the two partners are ciphered and authenticated, i.e. their content remains undisclosed, and a defrauder could not insert its own packets in the sequence without being noticed.

The Reader has 2 secret keys. Both keys are defined in the IPS Configuration Register (h83, § 9.4.3).

#### a. Administration Key

When authenticated using the Administration Key, the Host gains full access to the Reader's command set, including the ability to edit the configuration.

#### b. Operation Key

When authenticated using the Administration Key, the Host has no access to the Reader's command set.

#### **6.2. SUPPORTED CIPHER PROTOCOLS**

The Reader supports 3 cipher protocols. The protocol to be used together with either key is defined in the IPS Configuration Register ( $_h83$ , § 9.4.3).

#### 6.2.1. Blowfish

Blowfish is a widely used algorithm that provides a good encryption rate in software.

Blowfish has a fixed 64-bit (8 bytes) block size. CBC mode is used to cipher a frame that is longer than the block size. The initialization vector is reset after every frame.

The Reader supports 128-bit (16 bytes) keys only.

## 6.2.2. 3DES2K

3DES2K or "Triple DES with 2 keys" is the combination of 3 DES rounds, the left-part of the key being used for rounds 1 and 3, and the right-part for round 2.

3DES2K has a fixed 64-bit (8 bytes) block size. CBC mode is used to cipher a content that is longer than the block size. The initialization vector is reset after every frame.

The Reader stores the 2 56-bit keys as a single 16-byte key.

#### 6.2.3. AES

AES or Rijndael is the standard that supersedes DES and Triple DES.

AES has a fixed 128-bit (16 bytes) block size. CBC mode is used to cipher a content that is longer than the block size. The initialization vector is reset after every frame.

The Reader supports 128-bit (16 bytes) keys only.

#### **6.3. 3**-pass authentication

The 3-pass authentication is initiated by the Host after receiving the HELO frame from the Reader (§ 5.3.1)

#### 6.3.1. Reader's HELO

#### HELO block (Reader $\rightarrow$ Host)

| LENGTH          | ТҮРЕ            | PAYLOAD                         |
|-----------------|-----------------|---------------------------------|
| <sub>h</sub> 08 | <sub>h</sub> C0 | Reader's MAC address on 6 bytes |

The HELO block contains the Reader's MAC address. This makes it possible for the Host

- 1. To check this Reader is the expected once (table IP address  $\leftrightarrow \rightarrow$  MAC address)
- 2. To select this Reader's secret key.

#### 6.3.2. Host's HELO-Auth

The Host asks the Reader to open a secure session by sending an HELO-Auth block. The payload of the HELO-Auth block is empty. The low-order bit of the TYPE byte selects the key

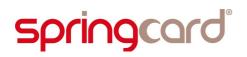

#### HELO-Auth block (Host → Reader) using Operation Key

| LENGTH          | ТҮРЕ            | PAYLOAD |
|-----------------|-----------------|---------|
| <sub>h</sub> 02 | <sub>h</sub> 70 | empty   |

#### HELO-Auth block (Host $\rightarrow$ Reader) using Administration Key

| LENGTH          | ТҮРЕ            | PAYLOAD |
|-----------------|-----------------|---------|
| <sub>h</sub> 02 | <sub>h</sub> 71 | empty   |

#### 6.3.3. Authentication, step 1

After receiving the HELO-Auth block from the Host,

- The Reader activates the selected secret key K<sub>s</sub>,
- The Reader generate a random challenge (C<sub>R</sub>) on 16 bytes,
- The Reader sends to the Host a block containing E (K<sub>s</sub>, C<sub>R</sub>).

#### Authentication, step 1: block Reader $\rightarrow$ Host

| LENGTH          | ТҮРЕ            | PAYLOAD                                           |
|-----------------|-----------------|---------------------------------------------------|
| <sub>h</sub> 12 | <sub>h</sub> FO | E ( K <sub>s</sub> , C <sub>R</sub> ) on 16 bytes |

#### 6.3.4. Authentication, step 2

- The Host activates the secret key K<sub>s</sub>,
- The Host deciphers the payload received from the Reader, and retrieves C<sub>R</sub>,
- The Host computes  $C_R' = C_R \ll 1 || C_R \gg 127$  (shift left with carry),
- The Host generate a random challenge (C<sub>H</sub>) on 16 bytes,
- The Host sends to the Reader a block containing E (  $K_s$ ,  $C_H$  ||  $C_R$ '),

#### Authentication, step 2: block Host $\rightarrow$ Reader

| LENGTH          | ТҮРЕ            | PAYLOAD                                   |
|-----------------|-----------------|-------------------------------------------|
| <sub>h</sub> 22 | <sub>h</sub> 70 | E ( $K_s$ , $C_H$    $C_R$ ') on 32 bytes |

SPRINGCARD, the SPRINGCARD logo, PRO ACTIVE and the PRO ACTIVE logo are registered trademarks of PRO ACTIVE SAS. All other brand names, product names, or trademarks belong to their respective holders. Information in this document is subject to change without notice. Reproduction without written permission of PRO ACTIVE is forbidden.

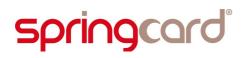

#### 6.3.5. Authentication, step 3

- The Reader deciphers the payload received from the Host, and retrieves  $C_H$  and  $C_R'$ ,
- The Reader checks that  $C_R'$  is valid. This is the proof that the Host knows the secret key,
- The Reader computes  $C_H = C_H \ll 1 || C_H \gg 127$  (shift left with carry),
- The Reader sends to the Host a block containing E ( $K_s$ ,  $C_H$ ),

#### Authentication, step 3: block Reader $\rightarrow$ Host

| LENGTH | ТҮРЕ            | PAYLOAD                          |
|--------|-----------------|----------------------------------|
| h12    | <sub>h</sub> FO | E ( $K_s$ , $C_H$ ') on 16 bytes |

#### 6.3.6. Host's HELO-OK

- The Host deciphers the payload received from the Reader, and retrieves C<sub>H</sub>',
- The Host checks that  $C_{H}$ ' is valid. This is the proof that the Reader knows the secret key,
- The Host sends to the Reader a HELO-OK block.

#### HELO-OK block (Host $\rightarrow$ Reader)

| LENGTH          | ТҮРЕ            | PAYLOAD |
|-----------------|-----------------|---------|
| <sub>h</sub> 02 | <sub>h</sub> 50 | empty   |

#### 6.4. SESSION KEY

The session key  $K_T$  is  $C_H \oplus C_R$  (exclusive OR).

Further ciphering is performed using the same algorithm as during the authentication.

#### 6.5. New Authentication - Generation of a New Session Key

The Host may require a new authentication at any time, by sending a new HELO-Auth block. 3-pass authentication proceeds as usual from § 6.3.2 to § 6.3.6.

#### 6.6. PRESENTATION LAYER AFTER AUTHENTICATION

#### 6.6.1. Block format

Every block transmitted in the channel is formatted as follow:

| LENGTH | ТҮРЕ   | CONTENT CIPHERED BY THE SESSION KEY |                 |         |                 |
|--------|--------|-------------------------------------|-----------------|---------|-----------------|
|        |        | SEQUENCE PAYLOAD CHECKSUM PADDING   |                 | PADDING |                 |
| 1 byte | 1 byte | 4 bytes                             | Variable length | 4 bytes | Variable length |

#### 6.6.2. Description of the fields

| Field    | Description                                                                                                    |
|----------|----------------------------------------------------------------------------------------------------|
| LENGTH   | The LENGTH byte is the total length of the block, this byte included.                                                                                                    |
| ТҮРЕ     | The TYPE byte is used to convey the information required to control the data transmission.<br>After authentication, only I <sub>s</sub> -Blocks could be transmitted                                                                                                   |
| SEQUENCE | <ul> <li>The SEQUENCE number (DWORD) provides 2 features:</li> <li>1. Insert some "salt" in the ciphered part, so that identical payloads will always be ciphered differently</li> <li>2. Prevent a defrauder to replay a valid block without being noticed</li> </ul> |
| PAYLOAD  | The PAYLOAD field is optional.<br>When present, the PAYLOAD field conveys application data.                                                                                                    |
| CHECKSUM | The CHECKSUM field is a standard CRC32, computed over the SEQUENCE and PAYLOAD fields                                                                                                    |
| PADDING  | The cipher algorithm uses fixed-size blocks. Therefore a PADDING shall be applied to ensure that the size of content to be ciphered is a multiple of the cipher's block size.                                                                                          |

#### 6.6.3. Size of the blocks

If the application layer needs to transmit more than 64 bytes, chaining shall be used.

With a PAYLOAD between 0 and 64 bytes, the size of every block is

- Between 18 and 74 if the cipher's block size is 8 (Blowfish and 3DES2K),
- Between 18 and 82 if the cipher's block size is 16 (AES).

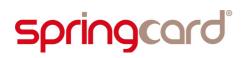

#### 6.6.4. Format of the TYPE byte

#### a. I<sub>s</sub>-Block

| Bit            | Description                                                                                                    |
|----------------|----------------------------------------------------------------------------------------------------|
| <b>7</b> (msb) | Direction<br>• 0 for Host → Reader<br>• 1 for Reader → Host                                                                                                    |
| 6              | Shall be set to 0                                                                                                    |
| 5              | Shall be set to 1                                                                                                    |
| 4              | <ul> <li>Chaining</li> <li>0: no chaining – this block is the only one, or the last one in a sequence</li> <li>1: chaining enabled – more block(s) to come</li> </ul> |
| 3              | Shall be set to 0000                                                                                                    |
| 2              |                                                                                                    |
| 1              |                                                                                                    |
| <b>0</b> (Isb) |                                                                                                    |

#### **6.7. S**EQUENCE NUMBERS

Both the Reader and the Host maintain 2 sequence numbers:

- The sequence number Reader  $\rightarrow$  Host (SEQUENCE<sub>R</sub>),
- The sequence number Host  $\rightarrow$  Reader (SEQUENCE<sub>H</sub>).

Both numbers are initialized to  $_{h}$ 00000000 every time the session key is generated.

#### a. SEQUENCE<sub>R</sub>

The Reader sends SEQUENCE<sub>R</sub> in its  $I_s$ -Block.

The Reader increments SEQUENCE<sub>R</sub> after every I<sub>s</sub>-Block transmitted without chaining.

The Host shall monitor  $SEQUENCE_{R}$  and shall drop the connection if an out-of-sequence block is received.

#### b. SEQUENCE<sub>H</sub>

The Host sends SEQUENCE<sub>H</sub> in its  $I_s$ -Block.

The Host shall increment SEQUENCE<sub>H</sub> after every I<sub>s</sub>-Block transmitted without chaining.

The Reader monitors  $\mathsf{SEQUENCE}_{{\scriptscriptstyle \mathsf{H}}}$  and drops the connection if an out-of-sequence block is received.

### c. Overflow

springcard

If either SEQUENCE<sub>R</sub> or SEQUENCE<sub>H</sub> reaches hFFFFFFF, the Reader drops the connection.

The Host shall periodically use the New authentication process (§ 6.5) to generate a new session key and reset both counters.

#### 6.8. CHECKSUM, PADDING, CIPHERING

#### 6.8.1. Checksum

The checksum is a CRC32 according to ITU-T V42, and computed over the SEQUENCE and PAYLOAD fields.

It is happened by the sender after the PAYLOAD (after the SEQUENCE if the PAYLOAD is empty).

The receiver uses the CRC32 (and the PADDING) to ensure that the block's content has been correctly recovered after deciphering.

CHECKSUM = CRC32 (SEQUENCE || PAYLOAD )

#### 6.8.2. Padding

Before ciphering, the sender must make sure the block's content length is a multiple of the cipher's block size.

The receiver uses the PADDING (and the CRC32) to ensure that the block's content has been correctly recovered after deciphering.

PLAIN\_CONTENT = SEQUENCE || PAYLOAD || CHECKSUM || PADDING

#### a. Blowfish and 3DES2K

The cipher's block size is 8 bytes. The sender adds 1 to 8 bytes, until the correct length is reached.

The value of the padding bytes is equal to the length of the padding: the sender adds  $_{h}01$  if 1 byte is needed,  $_{h}02$  02 if 2 bytes are needed... and  $_{h}08$  08 08 08 08 08 08 08 08 08 if the length was already a multiple of 8 bytes.

#### b. AES

The cipher's block size is 16 bytes. The sender adds 1 to 16 bytes, until the correct length is reached.

The value of the padding bytes is equal to the length of the padding: the sender adds  $_h01$  if 1 byte is needed,  $_h02$  02 if 2 bytes are needed... and  $_h10$  10 ... 10 10 (16 times the  $_h10$  value) if the length was already a multiple of 16 bytes.

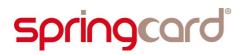

#### 6.8.3. Ciphering

The sender applies its ciphering algorithm, using the session key  $K_T$ , to generate the CIPHER\_CONTENT.

CIPHER\_CONTENT = E ( K<sub>T</sub>, PLAIN\_CONTENT )

The receiver retrieves

```
SEQUENCE || PAYLOAD || CHECKSUM || PADDING = D ( K<sub>T</sub>, CIPHER_CONTENT )
```

#### 6.8.4. Chaining

When Chaining is used (§ 6.9.3), only the first blocks contains the SEQUENCE field, and only the last block contains the CRC32 and the PADDING fields.

Checksum, padding and ciphering operation shall be done on the "complete" content buffer, before splitting it into 64-B chunks to be sent in chained I<sub>s</sub>-blocks.

#### 6.9. GENERAL COMMUNICATION FLOW

#### 6.9.1. Nominal dialogue

The TCP channel is full-duplex; both the Reader and the Host may send at any time, and therefore must be ready to receive at any time.

The Host sends  $I_s$ -Blocks to transmit its commands or to query the Reader. An empty  $I_s$ -Block denotes a Keep Alive request.

The Reader sends I-Block to transmit its notifications or its answers. An empty I<sub>s</sub>-Block denotes a Keep Alive response (when no other data is available).

#### 6.9.2. Timings

The Reader ensures that it answer to every block coming from the Host by a response block within 2.5s. The Host may use a 3s-timeout to watch-out the Reader. This is also applicable to the HELO frame that is sent by the Reader immediately when the connection is opened.

The Reader expects to receive a block from the Host at least every 60s.

#### 6.9.3. Chaining

If the application data buffer is longer than the max size for the PAYLOAD field, the data shall be divided onto multiple  $I_s$ -Blocks.

In this case,

- The Chaining bit is set to 1 for every I<sub>s</sub>-Block but the last one,
- Only the first Is-Block contains the SEQUENCE field,
- Only the last I<sub>s</sub>-Block contains the CRC32 and PADDING fields.

#### 6.10. ERROR HANDLING AND RECOVERY

#### 6.10.1. For the Reader

- Bad sequence during session establishment: is the Reader receives a frame before having transmitted its HELO, the Reader drops the connection,
- Protocol error: if the Reader receives an invalid block from the Host (LENGTH not coherent with actual length, or unallowed value for TYPE), the Reader drops the connection,
- **No more activity error:** if the Host remains silent for 60s, the Reader drops the connection.

#### 6.10.2. For the Host

- Bad sequence during session establishment: is the first frame received by Host is not a valid HELO, or the Host receives another frame before having transmitted its HELO-OK, the Host shall drop the connection,
- Protocol error: if the Host receives an invalid block from a Reader (LENGTH not coherent with actual length, or unallowed value for TYPE), the Host shall drop the connection,
- **Timeout error:** if the Reader doesn't answer within 3s, the Host shall drop the connection.

#### 6.10.3. Recovery

If the connection is dropped for any reason, the Host shall wait at least 5s before trying to connect again to the same Reader.

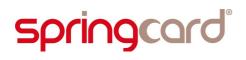

#### **6.11. APPLICATION LAYER**

Chapter 7 contains the application layer protocol. The application layer frames are conveyed within I-Blocks.

## 7. APPLICATION LAYER PROTOCOL

#### 7.1. PRINCIPLES

The application-level communication uses the T,L,V scheme:

- T (Tag): this is the operation-code of a command, or the identifier of a data field. The Tag is on either 1 or 2 bytes,
- L (Length): this is the length of the following Value, on 1 byte. Allowed values are h00 to h7F,
- V (Value): the parameters to the command, or the data field itself. The length is specified by L, from 0 to 127 bytes.

#### 7.2. Host $\rightarrow$ Reader, available with both Administration and Operation Keys

#### 7.2.1. Get Global Status

| т   | L           |
|-----|-------------|
| h00 | h <b>00</b> |

The Reader answers by 2 frames:

- 1. Reader Identifier
- 2. Tamper Status

#### 7.2.2. Start/Stop Reader

| Т               | L   | v    |
|-----------------|-----|------|
| <sub>h</sub> OA | h01 | mode |

- **mode:** start/stop command
  - h00 Reader goes OFF (RF field OFF, no activity on RF)
  - h01 Reader goes ON

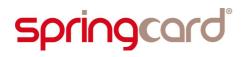

#### 7.2.3. Clear LEDs command

Both LEDs go OFF.

| Т     | L           |
|-------|-------------|
| hD000 | h <b>00</b> |

#### 7.2.4. Set LEDs command

Both LEDs are driven – until a Clear LEDs command is received.

| Т     | L               | v   |       |
|-------|-----------------|-----|-------|
| hD000 | <sub>h</sub> 02 | red | green |

- red: command for red LED
  - h00 OFF
  - h01 ON
  - h02 blinks slowly
  - h03 blinks quickly
- green: command for green LED
  - h00 OFF
  - h01 ON
  - h02 blinks slowly
  - h03 blinks quickly

#### 7.2.5. Start LED sequence command

Both LEDs are driven – until a Clear LEDs command is received or a timeout occurs.

| Т     | L               | V   |       |            |
|-------|-----------------|-----|-------|------------|
| hD000 | <sub>h</sub> 04 | red | green | time (sec) |

- **red:** same as above,
- **green:** same as above,
- **time:** time (in seconds, MSB-first) before returning to all-LED-OFF state.

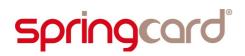

#### 7.2.6. Buzzer command

| Т     | L           | V    |
|-------|-------------|------|
| hD100 | h <b>01</b> | seq. |

#### seq:

- h00 buzzer OFF,
- h01 buzzer ON,
- h02 buzzer short sequence,
- h03 buzzer long sequence.

#### 7.3. Host $\rightarrow$ Reader, available with Administration key only

#### 7.3.1. Write Configuration Register

This command allows to write into any Configuration Register. <addr> is on one byte (valid values are  $_{h}00$  to  $_{h}FE$ ).

| Т           | L             | V             |                 |
|-------------|---------------|---------------|-----------------|
| h <b>0C</b> | <var.></var.> | <addr></addr> | <value></value> |

#### 7.3.2. Erase Configuration Register

This command allows to erase any Configuration Register, to go back to default value. <addr> is on one byte (valid values are  $_{h}00$  to  $_{h}FE$ ).

| Т               | L               | V             |
|-----------------|-----------------|---------------|
| <sub>h</sub> OC | <sub>h</sub> 01 | <addr></addr> |

#### 7.3.3. Reset the Reader

The Reader must be re-setted in order for the new configuration to take effect. When receiving this command, the Reader drops the connection and resets.

| Т           | L           |  |
|-------------|-------------|--|
| h <b>0C</b> | h <b>00</b> |  |

### **7.4.** Reader $\rightarrow$ Host

#### 7.4.1. Reader Identifier

This T,L,V is transmitted in response to the Get Global Status command.

| Т                 | L   | V                            |
|-------------------|-----|------------------------------|
| <sub>h</sub> 8100 | h1C | SpringCard FunkyGate II x.xx |

#### 7.4.2. Tamper Status

This T,L,V is transmitted in response to the **Get Global Status** command or when one of the tampers is broken/restored.

| т               | L | V                                                                            |
|-----------------|---|------------------------------------------------------------------------------|
| <sub>h</sub> 2F |   | Bit field, the broken tampers are denoted by the corresponding bit set to 1. |
|                 |   | $V = _{h}00$ when all tampers are OK.                                        |

#### 7.4.3. Card Read

This T,L,V is transmitted when the Reader has read a card, if the Insert/Remove mode is disabled.

| т     | L             | v               |
|-------|---------------|-----------------|
| hB000 | <var.></var.> | Card Identifier |

#### 7.4.4. Card Inserted

This T,L,V is transmitted when the Reader has read a card, if the Insert/Remove mode is enabled.

| Т                 | L             | V               |
|-------------------|---------------|-----------------|
| <sub>h</sub> B100 | <var.></var.> | Card Identifier |

#### 7.4.5. Card Removed

This T,L,V is transmitted when the card is removed, if the Insert/Remove mode is enabled.

| т                 | L           |
|-------------------|-------------|
| <sub>h</sub> B100 | h <b>00</b> |

SPRINGCARD, the SPRINGCARD logo, PRO ACTIVE and the PRO ACTIVE logo are registered trademarks of PRO ACTIVE SAS. All other brand names, product names, or trademarks belong to their respective holders. Information in this document is subject to change without notice. Reproduction without written permission of PRO ACTIVE is forbidden.

#### **EDITING READER'S CONFIGURATION** 8.

The Reader's configuration is stored in a set of non-volatile Configuration Registers. There are two groups of Registers:

- The Registers that control the behaviour of the Reader are fully documented in chapter 9. Some of them are common to various SpringCard Readers, but some of them are very specific to the SpringCard FunkyGate-IP NFC.
- The Registers that control the Template System are shared among all SpringCard Readers. Chapter 10 is therefore a place-holder that redirects to the document describing this Template System precisely.

But this subtle distinction between these two groups is only there to keep the documents short, and to ease switching from one Reader to the other. Technically speaking, all Registers are defined (and accessed) the same way.

There are four ways to edit the Reader's Configuration Registers:

- 1. Through the Telnet link
- 2. Using Master Cards
- 3. Using NFC peer-to-peer
- 4. Through the TCP Client/Server interface, after authentication with Administration Key.

Note that the SEC Configuration Register (<sup>h</sup>6E, § 9.5) may be used to disable either way to access the Configuration Registers. Administration Key is defined in the IPS Configuration Register (183, § 9.4.3)

#### 8.1. THROUGH THE TELNET LINK

Open a Telnet session to the Reader as instructed in § 4.1.

#### 8.1.1. **Reading Configuration Registers**

Enter "cfg" to list all Configuration registers currently defined (registers that are not explicitly defined keep their default value).

Enter "cfgXX" to read the value of the Configuration register hXX.

Note that Configuration registers h55, h56, h6E and h6F that hold sensitive data (the keys used by Master Cards and the Reader's secret keys and password) are masked.

#### 8.1.2. Writing Configuration Registers

Enter "cfgXX=YYYY" to update Configuration Register hXX with value hYYYY. YYYY can me any length between 1 and 32 bytes.

Enter "cfgXX=!!" to erase Configuration Register hXX.

#### 8.2. Using Master Cards

#### Preliminary information – not available yet.

The Master Cards are NXP Desfire cards formatted and programmed by **SpringCard Master Card Creation Tool** for Windows. Please refer to this software's documentation for details.

#### 8.3. USING NFC PEER-TO-PEER

#### Preliminary information – not available yet.

The **SpringCard Reader Configuration Tool** for Android makes it possible to program SpringCard Readers from using and Android smartphone's or tablet's NFC adapter. Please refer to this software's documentation for details.

#### **8.4.** THROUGH THE TCP CLIENT/SERVER INTERFACE

Please refer to § 7.3.

## 9. GLOBAL CONFIGURATION OF THE READER

#### 9.1. GENERAL OPTIONS

| Name | Tag             | Description                     | Size   |
|------|-----------------|---------------------------------|--------|
| ΟΡΤ  | <sub>h</sub> 60 | General option, see table below | 1 or 2 |

#### General options bits

| Bits  | Value | Meaning                                                                |
|-------|-------|------------------------------------------------------------------------|
|       | •     | Byte 0                                                                 |
| 7     | 0     | Normal mode                                                            |
|       | 1     | Power saving mode (the Reader is slower)                               |
| 6     | 0     | Track the cards by their ID only                                       |
|       | 1     | Keep the RF field active to track the cards (works with Random IDs)    |
|       |       | Anti-collision mode                                                    |
| 5 - 4 | 00    | Read every card one after the other                                    |
|       | 01    | RFU                                                                    |
|       | 10    | Read only one card at a time (ignore the other ones)                   |
|       | 11    | Prevent reading when there's more than one card in the field           |
|       |       | Master Card and NFC configuration                                      |
| 3 - 2 | 00    | Disable configuration by Master Card or NFC                            |
|       | 01    |                                                                        |
|       | 10    | RFU                                                                    |
|       | 11    | Allow configuration by Master Card or NFC all the time                 |
| 1     | 0     | RFU (set to 0)                                                         |
| 0     | 0     | RFU (set to 0)                                                         |
|       |       | Byte 1 (optional)                                                      |
| 7     | 0     | RFU (set to 0)                                                         |
| 6     | 0     | RFU (set to 0)                                                         |
| 5     | 0     | RFU (set to 0)                                                         |
| 4     | 0     | Insert/Remove mode is disabled (§ 7.4.3)                               |
|       | 1     | Insert/Remove mode is enabled (§ 7.4.4 and § 7.4.5)                    |
| 3     | 0     | RFU (set to 0)                                                         |
| 2     | 0     | RFU (set to 0)                                                         |
| 1     | 0     | RFU (set to 0)                                                         |
| 0     | 0     | Reader is active on startup                                            |
|       | 1     | Reader is not active on startup (Host must send an activation command) |
|       | Defa  | ult value: <sub>b</sub> 00001100 0000000                               |

#### 9.2. DELAYS AND REPEAT

| Name | Tag             | Description                                                                                                    | Min | Max |
|------|-----------------|----------------------------------------------------------------------------------------------------|-----|-----|
| ODL  | <sub>h</sub> 61 | Min. delay between 2 consecutive outputs (0.1s)                                                                                                    | 0   | 100 |
| RDL  | <sub>h</sub> 62 | Min. delay between 2 consecutive identical outputs (0.1s)<br>A value of 255 means that the card must be removed from the<br>field –and re-inserted into– before being read again | 0   | 100 |

Default value: ODL = 5 (1ms) RDL = 20 (2s)

### 9.3. LEDs AND BUZZER

| Name | Tag             | Description                     | Size |
|------|-----------------|---------------------------------|------|
| CLD  | <sub>h</sub> 63 | LEDs control, see table below   | 1    |
| CBZ  | <sub>h</sub> 64 | Buzzer control, see table below | 1    |

#### **LEDs control bits**

| Bits  | Value                    | Meaning                                                    |  |
|-------|--------------------------|------------------------------------------------------------|--|
| 7     | 0                        | Short LED sequences (3 seconds)                            |  |
|       | 1                        | Long LED sequences (10 seconds)                            |  |
| 6 - 5 | 00                       | When idle, blue LED blinks slowly ("heart beat" sequence)  |  |
|       | 01                       | When idle, blue LED is always on                           |  |
|       | 10                       | When idle, blue LED is always off                          |  |
|       | 11                       | RFU                                                        |  |
| 4     | 0                        | Green LED stays OFF                                        |  |
|       | 1                        | Green LED blinks when a valid card has been processed      |  |
| 3     | 0                        | Red LED stays OFF                                          |  |
|       | 1                        | Red LED blinks when an unsupported card has been processed |  |
| 2     | 0                        | Green LED stays OFF                                        |  |
|       | 1                        | Green LED blinks as soon as a card is seen in the field    |  |
| 1 - 0 | 00                       | RFU, do not use                                            |  |
|       | 01                       | LED driven by Host commands only                           |  |
|       | 10                       | RFU, do not use                                            |  |
|       | 11                       | LED driven by internal state machine and Host commands     |  |
|       | Default value: 600001111 |                                                            |  |

Default value: b00001111

SPRINGCARD FUNKYGATE-IP - Integration and Configuration Guide

#### **Buzzer control bits**

| Value | Meaning                                                                         |
|-------|---------------------------------------------------------------------------------|
| 0     | Buzzer short pulse = 0,2 sec                                                    |
| 1     | Buzzer short pulse = 0,5 sec                                                    |
| 0     | Buzzer long pulse = 0,7 sec                                                     |
| 1     | Buzzer long pulse = 1,5 sec                                                     |
|       | RFU                                                                             |
| 0     | No action on buzzer before specified by host controller                         |
| 1     | Short pulse when a valid card has been processed                                |
| 0     | No action on buzzer for unsupported cards                                       |
| 1     | Long pulse when an unsupported card has been processed                          |
| 0     | No action on buzzer before processing is achieved                               |
| 1     | Short pulse as soon as a card is seen in the field                              |
| 00    | Buzzer is disabled, other settings are ignored                                  |
| 01    | Buzzer controlled by serial commands, other settings are ignored                |
| 10    | Buzzer controlled by internal software, serial commands are ignored             |
| 11    | Buzzer controlled by both internal software and serial commands                 |
|       | 0<br>1<br>0<br>1<br>0<br>1<br>0<br>1<br>0<br>1<br>0<br>0<br>1<br>00<br>01<br>10 |

Default value : b00010010

#### 9.4. TCP CONFIGURATION

#### 9.4.1. IPv4 address, mask, and gateway

| Name | Tag             | Description                               | Size   |
|------|-----------------|-------------------------------------------|--------|
| IPA  | <sub>h</sub> 80 | IPv4 configuration bytes, see table below | 4 or 8 |

#### IPv4 configuration bytes

| Bytes                           | Contains                      | Remark                                                                   |
|---------------------------------|-------------------------------|--------------------------------------------------------------------------|
| 0                               | Address, 1 <sup>st</sup> byte | Reader's IPv4 Address.                                                   |
| 1                               | Address, 2 <sup>nd</sup> byte |                                                                          |
| 2 Address, 3 <sup>rd</sup> byte |                               | If these bytes are missing, the default IP Address $_{ m h}$ CO A8 00 FA |
| 3                               | Address, 4 <sup>th</sup> byte | (192.168.0.250) is taken.                                                |
| 4                               | Mask, 1 <sup>st</sup> byte    | Network Mask.                                                            |
| 5                               | Mask, 2 <sup>nd</sup> byte    |                                                                          |
| 6                               | Mask, 3 <sup>rd</sup> byte    | If these bytes are missing, the default Mask hFF FF FF FF                |
| 7                               | Mask, 4 <sup>th</sup> byte    | (255.255.255.0) is taken.                                                |
|                                 |                               |                                                                          |

Default value: hC0 A8 00 FA FF FF FF 00

(address = 192.168.0.250, mask = 255.255.255.0)

Information in this document is subject to change without notice. Reproduction without written permission of PRO ACTIVE is forbidden.

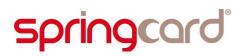

#### 9.4.2. Server port

| Name                                           | Tag             | Description                                         | Size |
|------------------------------------------------|-----------------|-----------------------------------------------------|------|
| IPP                                            | <sub>h</sub> 81 | Listen TCP port for the server (2 bytes, MSB-first) | 2    |
| Default value: h0F 9F (server TCP port = 3999) |                 |                                                     |      |

9.4.3. Server security settings and keys

| Name | Tag             | Description                                              | Size        |
|------|-----------------|----------------------------------------------------------|-------------|
| IPS  | <sub>h</sub> 82 | Server security settings and keys bytes, see table below | 1, 17 or 33 |

#### Server security settings and keys bytes

| Bytes Contains     |                        | Remark                                                           |
|--------------------|------------------------|------------------------------------------------------------------|
| 0                  | Security settings bits | See table below                                                  |
| 1-16 Operation Key |                        | If these bytes are missing, the default Key is $_{h}00 \dots 00$ |
| 17-32              | Administration Key     | If these bytes are missing, the default Key is $_{h}00 \dots 00$ |

#### Security settings bits

| Bits | Value | Meaning                                         |  |
|------|-------|-------------------------------------------------|--|
| 7    | 0     | RFU (set to 0)                                  |  |
| 6    | 0     | RFU (set to 0)                                  |  |
| 5    | 0     | RFU (set to 0)                                  |  |
| 4-3  | 00    | The Administration Key is disabled              |  |
|      | 01    | The Administration Key uses the Blowfish cipher |  |
|      | 10    | The Administration Key uses the 3DES2K cipher   |  |
|      | 11    | The Administration Key uses the AES cipher      |  |
| 2-1  | 00    | The Operation Key is disabled                   |  |
|      | 01    | The Operation Key uses the Blowfish cipher      |  |
|      | 10    | The Operation Key uses the 3DES2K cipher        |  |
|      | 11    | The Operation Key uses the AES cipher           |  |
| 0    | 0     | Plain communication is allowed                  |  |
|      | 1     | Secure communication is mandatory               |  |

Default value: b00001010

(both keys use the Blowfish cipher, plan communication is allowed)

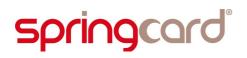

### 9.5. SECURITY OPTIONS

| Name | Tag             | Description                             | Size |
|------|-----------------|-----------------------------------------|------|
| SEC  | <sub>h</sub> 6Е | Security option bits. See table a below | 1    |

#### Security option bits

| Bits | Value                            | Meaning                                          |  |  |
|------|----------------------------------|--------------------------------------------------|--|--|
| 7    | 0                                | Telnet access is enabled                         |  |  |
|      | 1                                | Telnet access is disabled                        |  |  |
| 6    | 0 RFU (set to 0)                 |                                                  |  |  |
| 5    | 0                                | RFU (set to 0)                                   |  |  |
| 4    | 0                                | RFU (set to 0)                                   |  |  |
| 3    | 0                                | 0 RFU (set to 0)                                 |  |  |
|      | Tampers                          |                                                  |  |  |
| 2    | 0 Tampers must be OK at power up |                                                  |  |  |
|      | 1                                | Report alarm only if a tamper is broken later on |  |  |
| 1    | 0                                | Signal tamper alarms on buzzer                   |  |  |
|      | 1                                | Do not signal tamper alarms on buzzer            |  |  |
| 0    | 0                                | Reader stops reading when a tamper is broken     |  |  |
|      | 1                                | Reader keeps on reading when a tamper is broken  |  |  |
|      | Default value: ₀00000111         |                                                  |  |  |

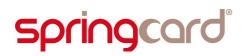

9.6. PASSWORD

Laetitia à recopier

## **10.** The Template System

**SpringCard FunkyGate-IP NFC** provides 4 "Card Processing Templates" that tells the Reader which data shall be retrieved from the cards/tags, and how the Card Identifier shall be constructed before being sent to the Host.

The template system is fully described in document **# PMA13205 "RFID/NFC Scanners Template System**". Please use this document as reference to configure your **SpringCard FunkyGate-IP NFC.** 

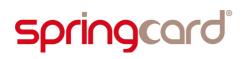

#### DISCLAIMER

This document is provided for informational purposes only and shall not be construed as a commercial offer, a license, an advisory, fiduciary or professional relationship between PRO ACTIVE and you. No information provided in this document shall be considered a substitute for your independent investigation.

The information provided in document may be related to products or services that are not available in your country.

This document is provided "as is" and without warranty of any kind to the extent allowed by the applicable law. While PRO ACTIVE will use reasonable efforts to provide reliable information, we don't warrant that this document is free of inaccuracies, errors and/or omissions, or that its content is appropriate for your particular use or up to date. PRO ACTIVE reserves the right to change the information at any time without notice.

PRO ACTIVE doesn't warrant any results derived from the use of the products described in this document. PRO ACTIVE will not be liable for any indirect, consequential or incidental damages, including but not limited to lost profits or revenues, business interruption, loss of data arising out of or in connection with the use, inability to use or reliance on any product (either hardware or software) described in this document.

These products are not designed for use in life support appliances, devices, or systems where malfunction of these product may result in personal injury. PRO ACTIVE customers using or selling these products for use in such applications do so on their own risk and agree to fully indemnify PRO ACTIVE for any damages resulting from such improper use or sale.

#### COPYRIGHT NOTICE

All information in this document is either public information or is the intellectual property of PRO ACTIVE and/or its suppliers or partners.

You are free to view and print this document for your own use only. Those rights granted to you constitute a license and not a transfer of title : you may not remove this copyright notice nor the proprietary notices contained in this documents, and you are not allowed to publish or reproduce this document, either on the web or by any mean, without written permission of PRO ACTIVE.

#### Copyright © PRO ACTIVE SAS 2013, all rights reserved.

EDITOR'S INFORMATION

**PRO ACTIVE SAS** company with a capital of 227 000 €

#### RCS EVRY B 429 665 482

#### Parc Gutenberg, 2 voie La Cardon

91120 Palaiseau - FRANCE

#### CONTACT INFORMATION

For more information and to locate our sales office or distributor in your country or area, please visit

#### www.springcard.com